#### **Merhaba Sayın Kullanıcı;**

Zimbra Gelişmiş Yönetim Paneli'ni tercih ettiğiniz için teşekkür ederiz. Sistemimiz zimbra mail server kullanan Kamu ve Özel sektör kuruluşlarına Zimbra Mail Server yazılımının daha rahat kullanılması ve yönetilmesi için hazırlanmıştır. Sistem tüm işlemleri Birim/Fakülte kapsamı ile ayırarak personel ve yönetici yetkilendirmeleri ile işlem yapmaktadır.. Bu sayede kullanıcı bazlı ayarlamalar yaparak alt yetkili kullanıcı atamaları yapabilirsiniz. Sistemin ek özellikleri kapsamında kullanıcıların mail şifrelerini unutmaları veya kaybetmeleri halinde sıfırlama yapabilmeleridir. Kullanıcı şifre sıfırlama işlemleri zimbra sunucunuz ve sistem tarafında kayıtlı telefon numarası ve sms gönderimi ile yapılabilmektedir. Şifreler herhangi bir şekilde sistemin veritabanına kaydedilmektedir.

#### **Personel Yönetim Paneli Kısa Bilgiler**

Personel yönetim paneli yöneticiler tarafından atandığınız birim/fakülte kayıtlı mail adreslerini yönetim yapabileceğiniz uygulamadır. Birim/fakülte kayıtlı dağıtım listeleri ve takma adları da yönetebilirsiniz. Panel Zimbra özelliklerinde olmayan yetkiler ile hesaplarınızı kolay bir şekilde yönetmenizi sağlar.

#### **ANA KARŞILAMA EKRANI**

Sistemimize bilgileriniz ile giriş yaptığınızda ana karşılama ekranımız aşağıdaki gibidir. Sistem zimbra sunucularınızda kayıtlı istastiksel veriler ile karşılama sağlamaktadır.

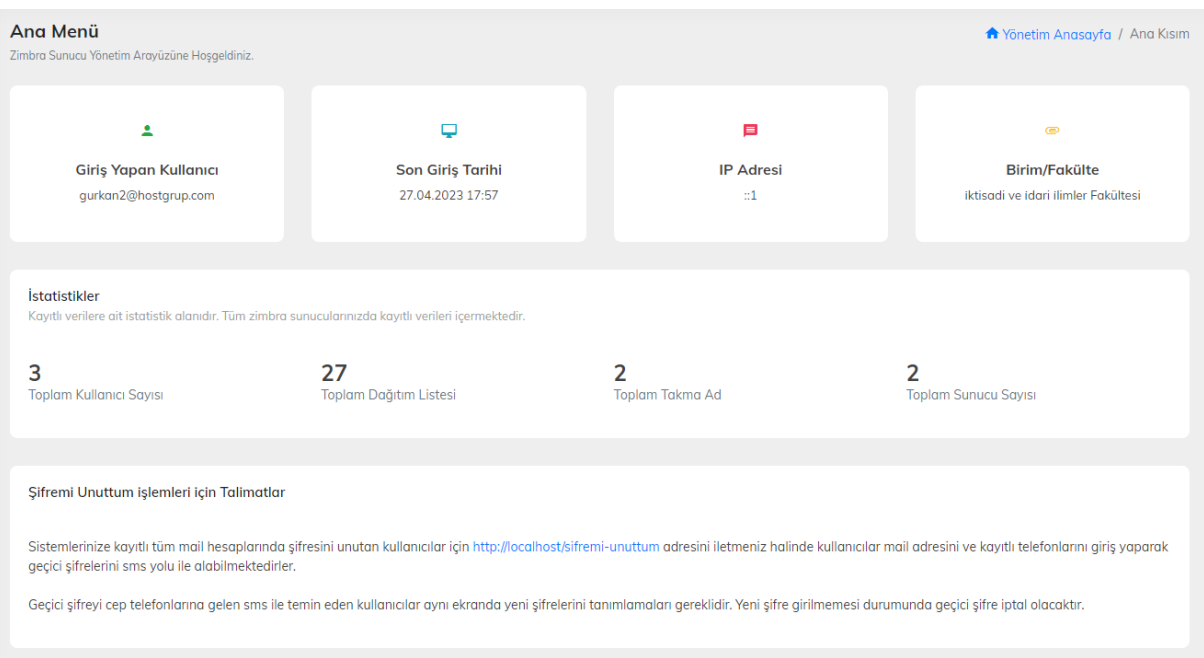

### **ZİMBRA MAİL HESABI EKLEME**

Zimbra sunucularınıza mail hesabı tanımlaması yapmak için ilgili menümüzden sunucunuzu seçerek devam ediniz.

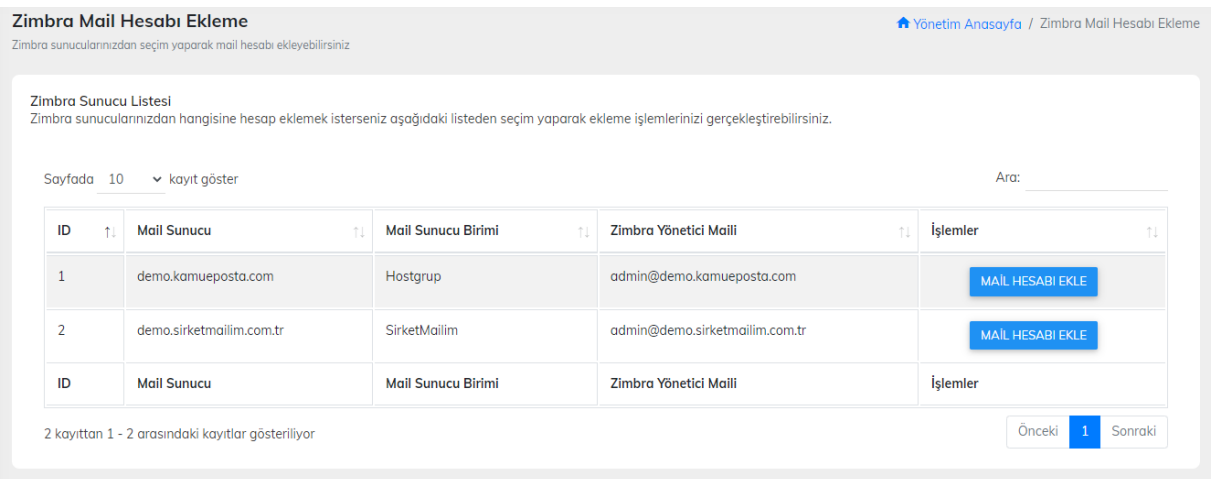

#### **ZİMBRA HESAP EKLEME FORMU**

Zimbra hesap ekleme formunu kullanarak kullanıcı adı,alan adı,görev,telefon numarası,hizmet birimi ve şifre tanımlamalarınızı yaparak ekleme yapabilirsiniz.

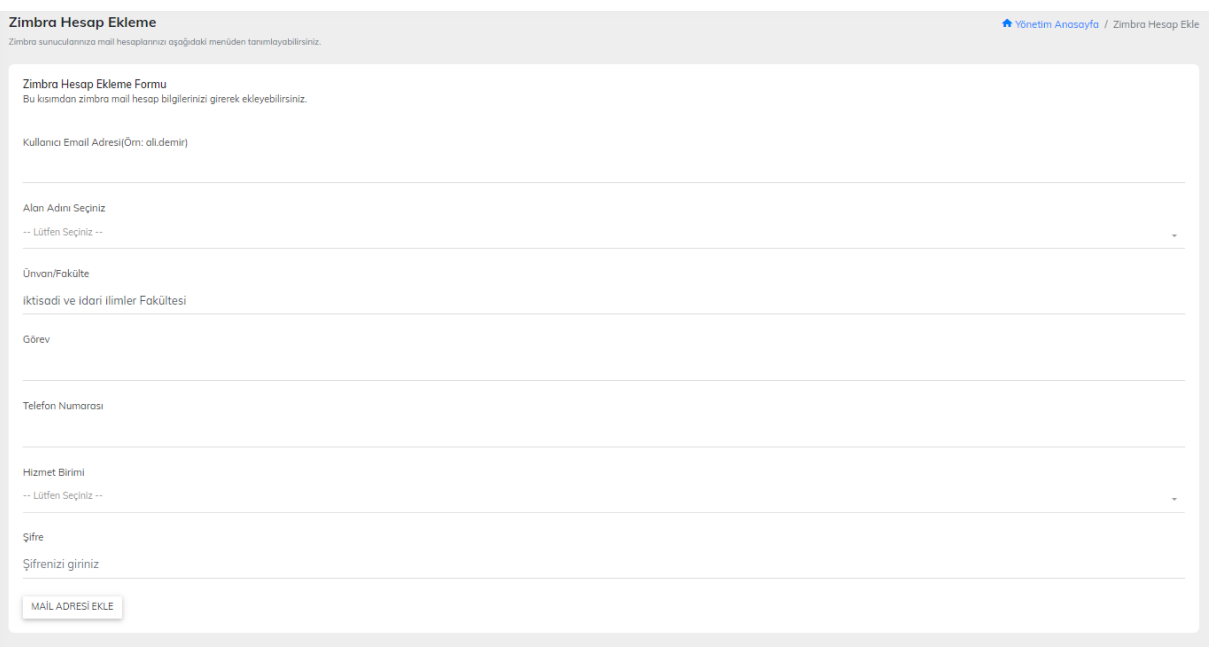

### **ZİMBRA MAİL HESABI YÖNETİMİ**

Mail hesap yönetiminizi yapmak için zimbra sunucunuzu seçerek devam ediniz.

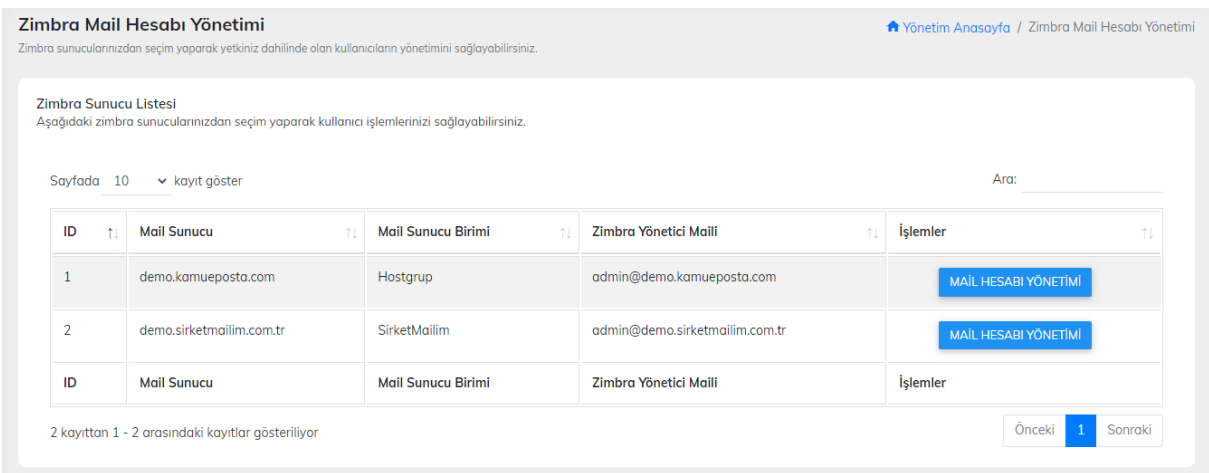

#### **ZİMBRA HESAP YÖNETİM MENÜSÜ**

İlgili menümüzden kullanıcı düzenleme,kullanıcı silme ve şifre dğeiştirme işlemlerinizi gerçekleştirebilirsiniz.Mail hesaplarınıza ait düzenleme ve silme işlemlerini menüden yapabilirsiniz.

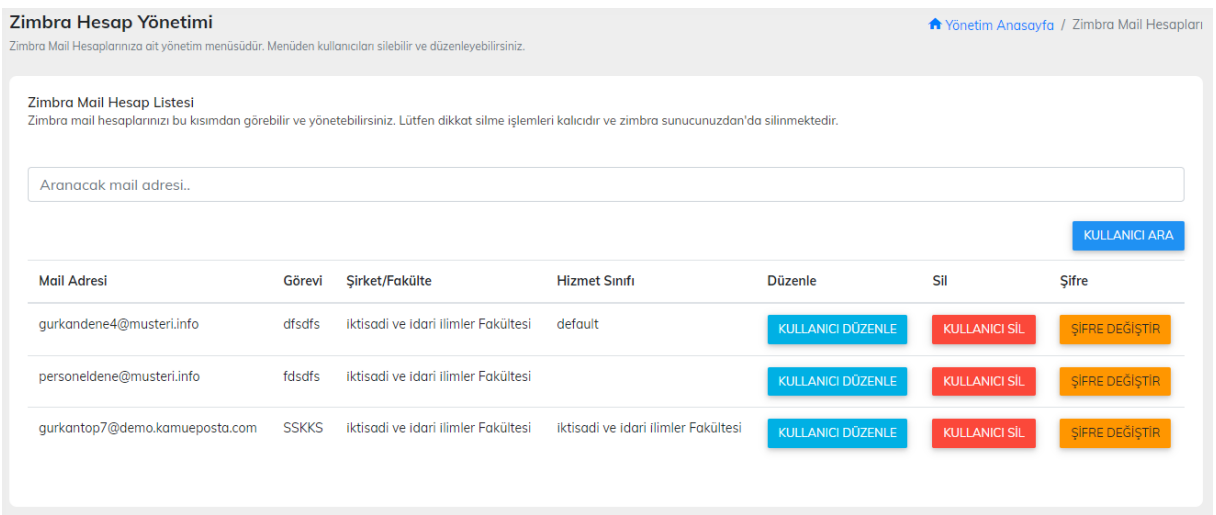

### **ZİMBRA KULLANICI DÜZENLE**

Zimbra sunucunuzda kayıtlı mail adreslerine ait kullanıcı görevi,telefonu ve hizmet birimini ayarlayabileceğiniz menümüzdür.

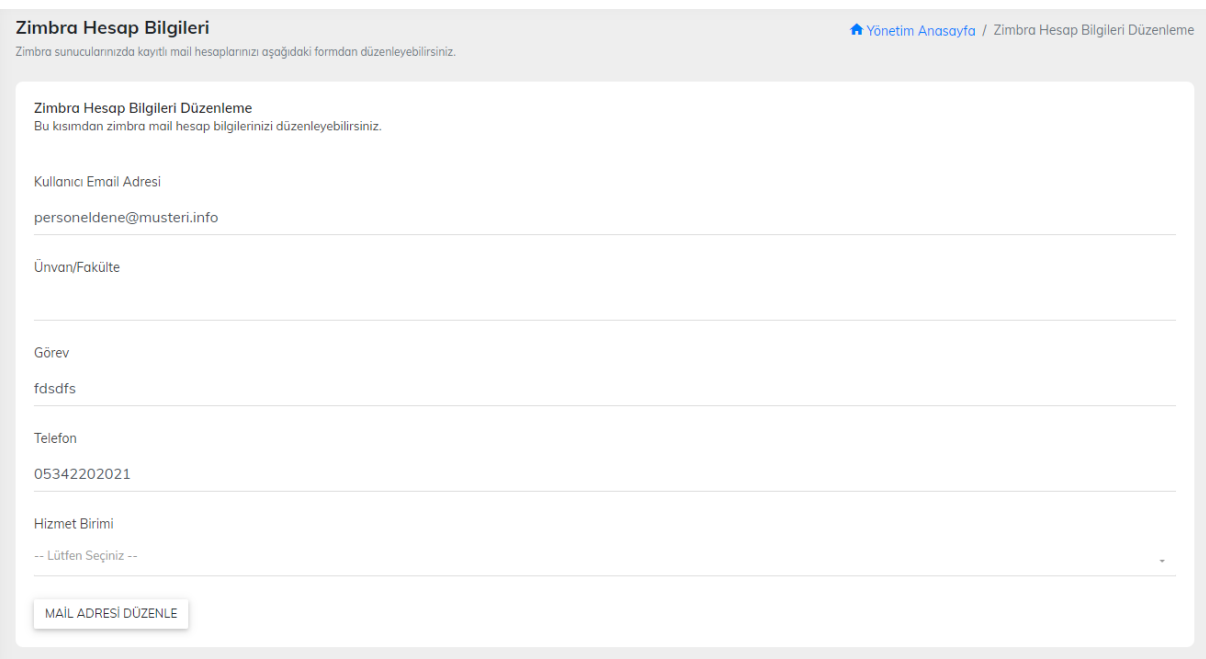

### **ZİMBRA KULLANICI SİL**

Zimbra mail hesabını silmek için ilgili menümüzü kullanabilirsiniz. Silme işlemi senkronize bir şekilde hem uygulama hem de zimbra tarafından silmektedir.

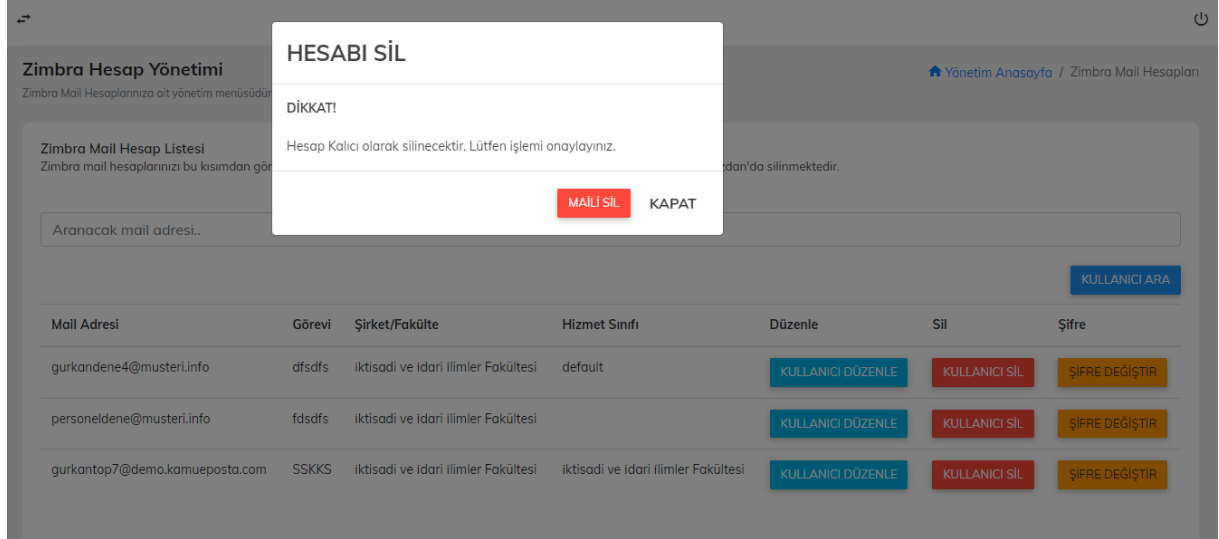

# **ZİMBRA MAİL ŞİFRE DEĞİŞTİR**

Zimbra mail adreslerinize ait şifreleri menümüzden değiştirebilirsiniz. Yeni şifre zimbra mail sunucunuzda geçerli olacaktır.

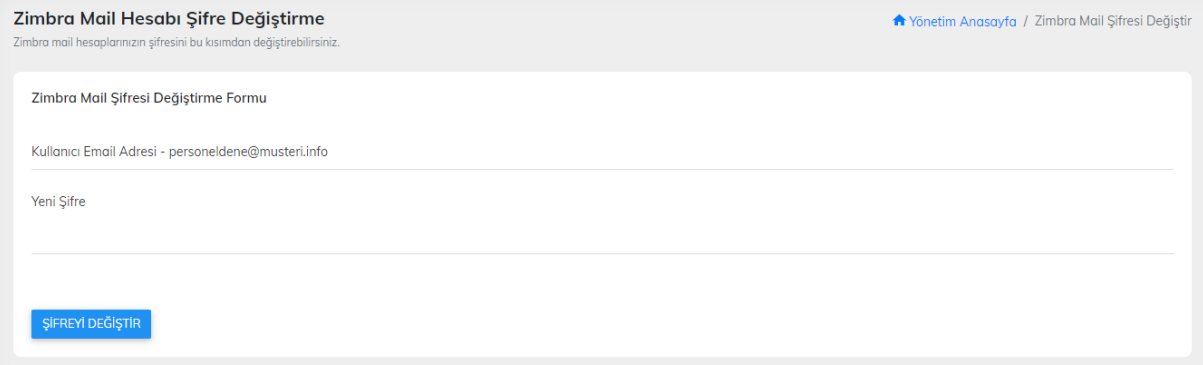

#### **ZİMBRA KOTA İŞLEMLERİ**

Zimbra mail kota işlemleri için sunucunuzu seçerek devam ediniz. Zimbra mail kota işlemlerinizi gerçekleştirebileceğiniz menü açılacaktır.

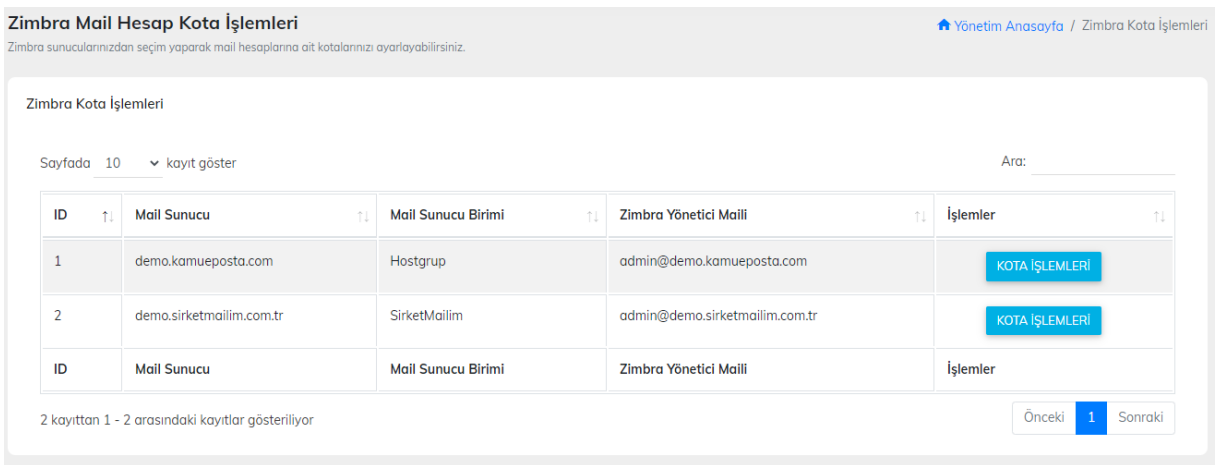

### **ZİMBRA MAİL KOTA YÖNETİMİ**

Zimbra maillerinize ait kota yönetimlerinizi ilgili menümüzden yapabilirsiniz.

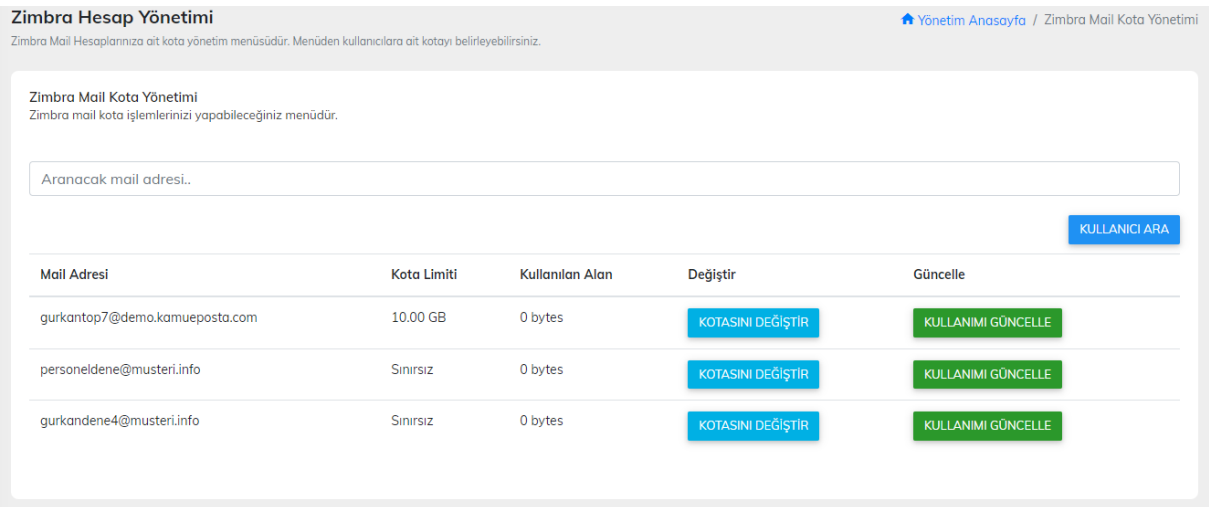

### **ZİMBRA MAİL KOTA DEĞİŞTİR**

Zimbra mail adreslerinize ait kota belirlemesi yapmak için Kotasını Değiştir butonuna tıklayıp açılan menüden seçtiğiniz mail adresine ait kotayı belirleyebilirsiniz.

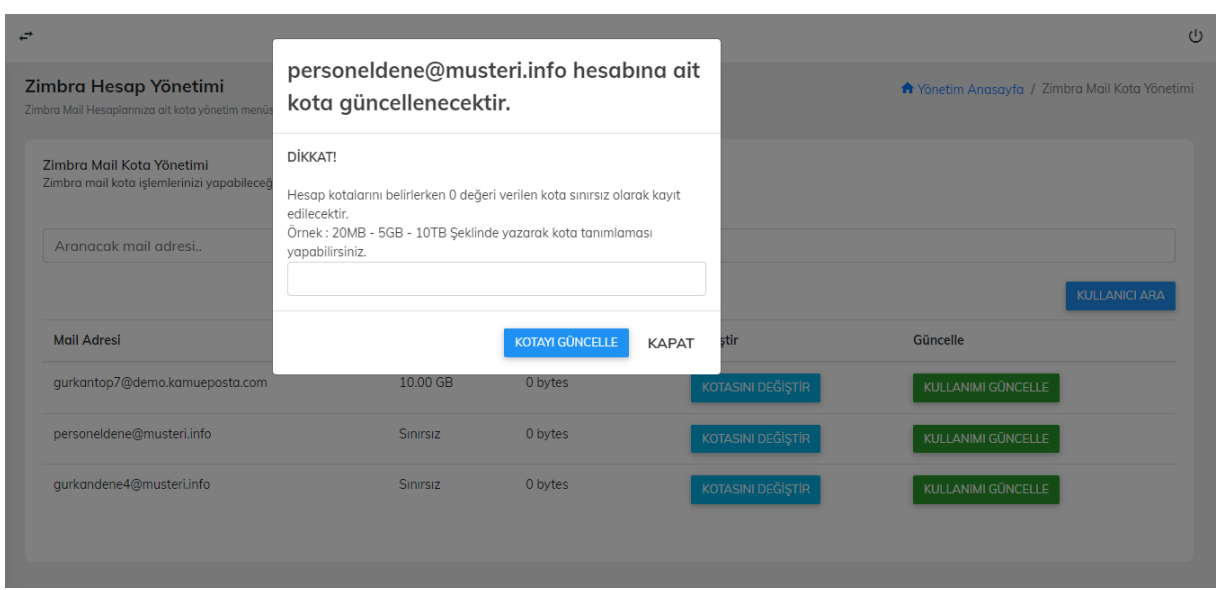

#### **ZİMBRA MAİL KOTA KULLANIMI GÜNCELLE**

Zimbra mail adreslerine ait güncel kullanım değerini görmek için sağında yer alan kullanımı güncelle butonunu kullanabilirsiniz.

![](_page_5_Figure_5.jpeg)

#### **ZİMBRA MAİL TAKMA AD EKLEME**

Zimbra mail hesabınıza takma ad ekleme işlemleri için sunucularınızdan seçim yaparak devam ediniz.

![](_page_6_Picture_28.jpeg)

#### **ZİMBRA TAKMA EKLEME MENÜSÜ**

Zimbra mail sunucunuza takma ad eklemek için menümüzü kullanabilirsiniz. Takma ad eklemek istediğiniz mail hesabı sağında yer alan takma ad ekle butonuna tıklayarak devam ediniz.

![](_page_6_Picture_29.jpeg)

#### **Takma Ad Ekleme Menüsü**

Kullanıcı adı ve alan adını seçerek takma ad(alias) eklemesini ilgili maile yapabilirsiniz.

![](_page_7_Picture_25.jpeg)

## **ZİMBRA TAKMA AD İŞLEMLERİ**

Zimbra sunucunuza ait takma ad işlemleriniz için ilgili sunucuyu seçerek devam ediniz.

![](_page_7_Picture_26.jpeg)

### **ZİMBRA TAKMA AD YÖNETİMİ**

Zimbra sunucunuza kayıtlı takma adları silmek için ilgili menüyü kullanabilirsiniz. Silinecek takma adları tekli veya çoklu şekilde seçim ile silebilirsiniz.

![](_page_8_Picture_27.jpeg)

## **ZİMBRA DAĞITIM LİSTESİ OLUŞTUR**

Zimbra sunucunuza dağıtım listesi oluşturmak için sunucunuzu seçerek devam ediniz.

![](_page_8_Picture_28.jpeg)

## **ZİMBRA DAĞITIM LİSTESİ OLUŞTURMA FORMU**

Zimbra sunucunuza dağıtım listesi eklemek için kullanıcı adı ve alan adı kısımlarını doldurunuz.

![](_page_9_Picture_23.jpeg)

### **ZİMBRA DAĞITIM LİSTESİ İŞLEMLERİ**

Zimbra sunucuza ait dağıtım liste yönetiminizi yapmak için sunucularınızdan seçim yaparak devam ediniz.

![](_page_9_Picture_24.jpeg)

### **ZİMBRA DAĞITIM LİSTESİ YÖNETİMİ**

Zimbra sunucularınızın dağıtım listelerini yönetmek için ilgili menüyü kullanabilirsiniz.

![](_page_10_Picture_20.jpeg)

## **Dağıtım Liste Yönetimi Menüsü**

Zimbra sunucunuzda kayıtlı dağıtım listelerinize ait mail adreslerini bu kısımdan tekli veya çoklu seçim yaparak silebilirsiniz.

![](_page_10_Picture_21.jpeg)

#### **Listeye Ekle**

Seçmiş olduğunuz listeye mail adresi tanımlamak için kullanabilirsiniz.

![](_page_11_Picture_17.jpeg)

#### **Dağıtım Listesi Sil**

Ana dağıtım listenizi komple silmek için butona basarak onay veriniz.

![](_page_11_Picture_18.jpeg)

### **ŞİFRE İŞLEMLERİ**

Zimbra Gelişmiş Yönetim Paneli uygulamamıza giriş yaparken kullanmış olduğunuz şifreyi ilgili menümüzden değiştirebilirsiniz.

![](_page_12_Picture_25.jpeg)

### **TOPLU MAİL İŞLEMLERİ**

Zimbra sunucularınızdan seçim yaparak dağıtım listenize toplu mail işlemlerini gerçekleştirebilirsiniz.

![](_page_12_Picture_26.jpeg)

## **TOPLU MAİL GÖNDERİM MENÜSÜ**

Kayıtlı dağıtım listelerinize toplu mail gönderimi için ilgili menümüzü kullanabilirsiniz. Toplu mail gönderimi için gönderim yapacak mail adresi ve şifresini giriş yaparak hazır mail taslağınız üzerinden mail gönderimi sağlatabilirsiniz.

![](_page_13_Picture_14.jpeg)